1. Go to www.facebook.com/profilepicframes.

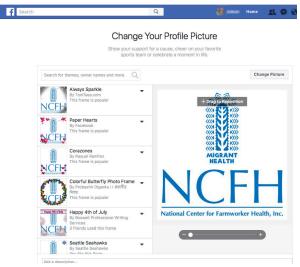

2. Type NCFH in the search bar.

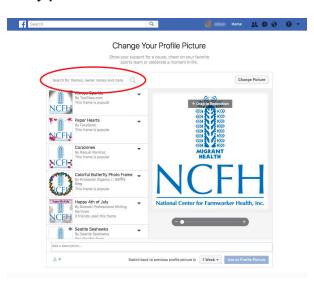

3. Select the Ag Worker Access Campaign 2020 from the list.

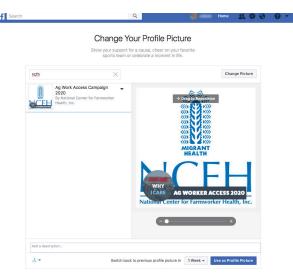

4. Click Use as Profile Picture to save.